## **Сервера**

## **Общие сведения**

Данный модуль предназначен для того, чтобы дать возможность системному администратору просматривать диагностические графики нескольких серверов на одном центральном, не заходят в их веб-интерфейсы.

Чтобы добавить новый сервер, нажмите соответствующую кнопку и укажите его ip-адрес.

## **Настройки**

В настройках указывается порт работы службы, а также опции, разрешающие подключение и создающие правило в межсетевом экране.

**Важно: на всех серверах, которые подключаются к центральному оба флажка должны быть включены.**

From: <https://188.225.32.134/>- **Документация**

Permanent link: **<https://188.225.32.134/doku.php?id=servers>**

Last update: **2020/01/27 16:28**

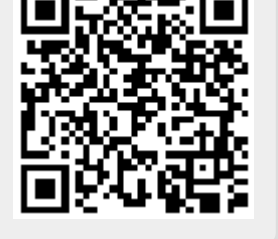